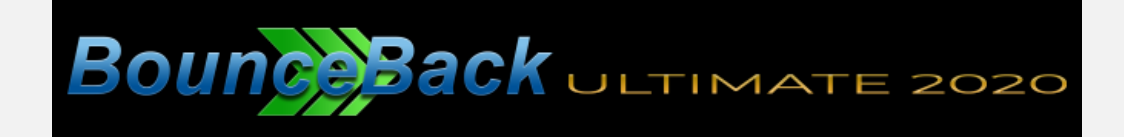

# **Change List for Version 20.2.0**

#### **1) Antivirus Information**

Information about the antivirus applications installed is now available in the license agreement window displayed during install, the About box, and from the Help option in the popup menu in the system tray. Clicking *Open Link* will open the default browser to the web link for that particular antivirus application, which shows how to create exclusions for BounceBack. The BounceBack paths and processes required to be excluded in antivirus app are also displayed.

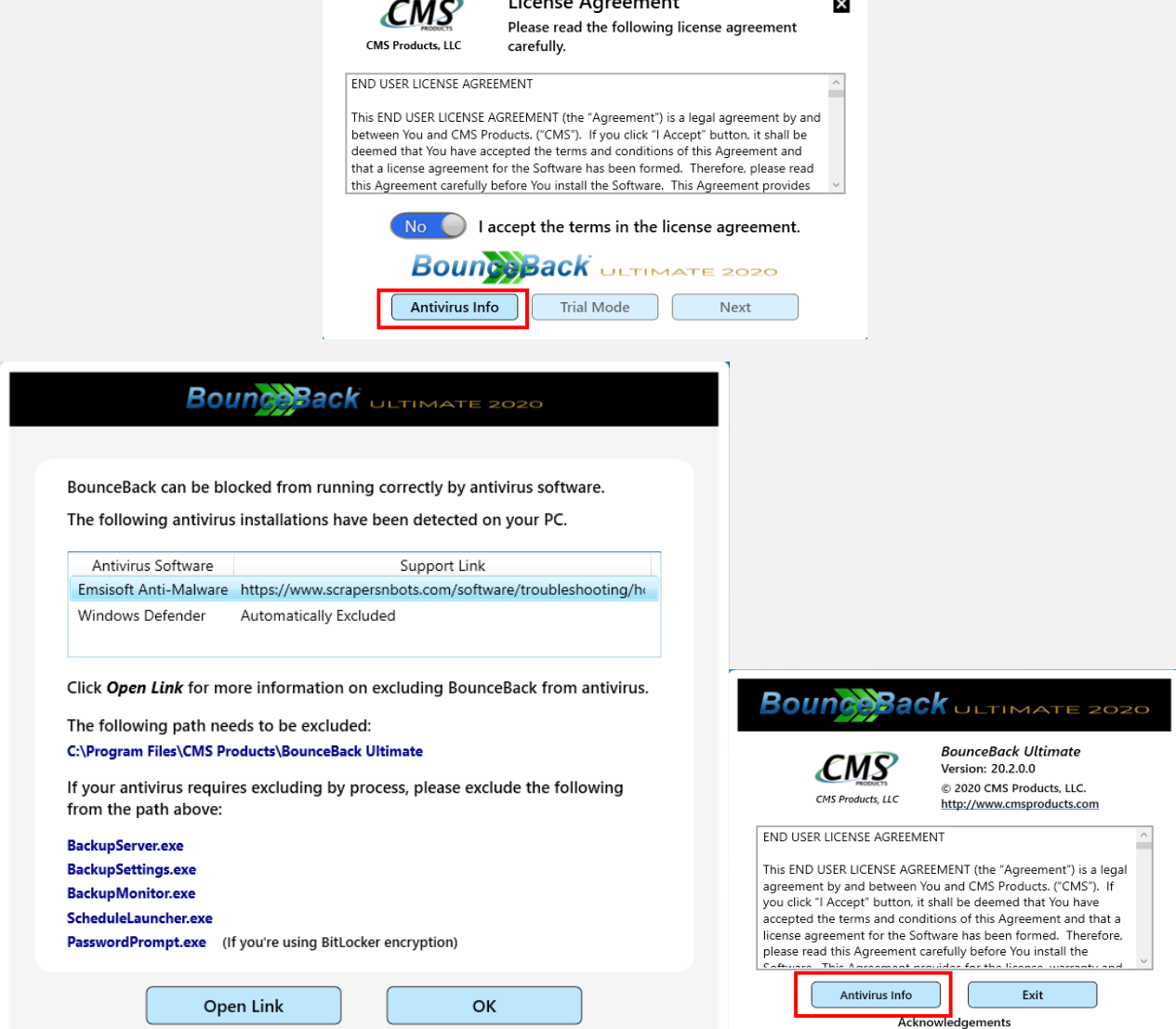

## **2) Help Option in Main Menu**

A new help option is now available in the popup menu located in the Windows tray (next to the clock). Clicking brings up options to see the online help guide, Antivirus info, or the About box.

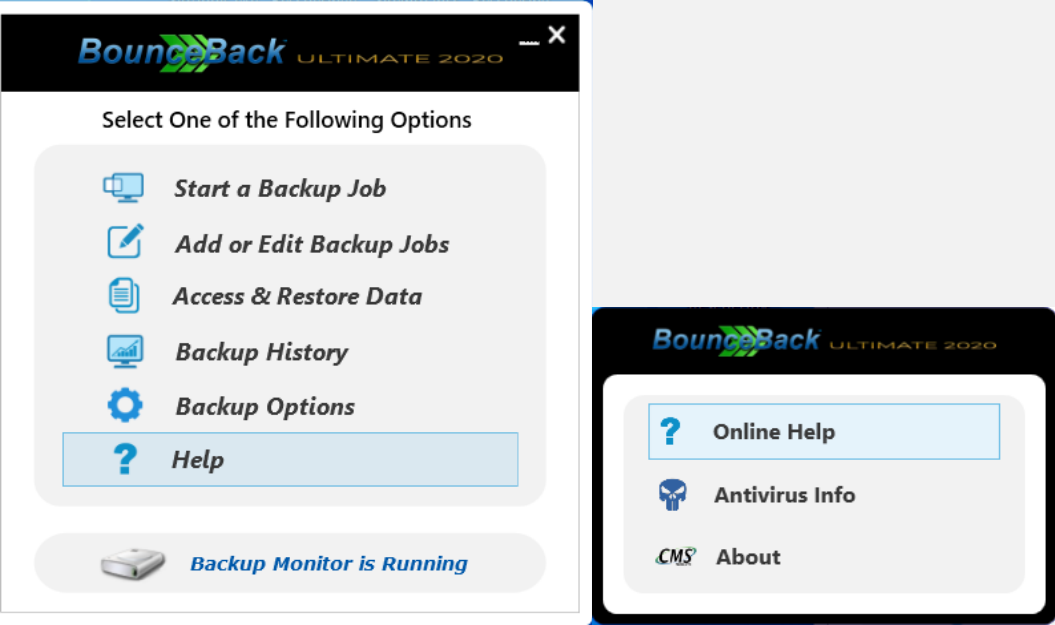

## **3) Extra Data Drive for Full-System Backups (Patent-Pending)**

BounceBack now includes the ability to create an extra data drive on the backup drive whenever a full-system bootable backup is initially performed. In addition to cloning the drives of the system drive to the backup drive, an extra data drive is also created if this option is selected. Whenever subsequent full-system backups are performed, the extra drive is left in tact and not deleted. This allows for storing data that exists only in the extra drive and not on the system drive, plus users can also perform data-only backups to this drive. BounceBack no longer requires separate backup drives for both full-system and data-only backups. The default size of the extra drive can be changed by the user in the UI. This feature is especially useful for large capacity backup drives. Turning extra drive off will result in the extra drive getting deleted during the next full-system backup, along with any data stored in the extra drive.

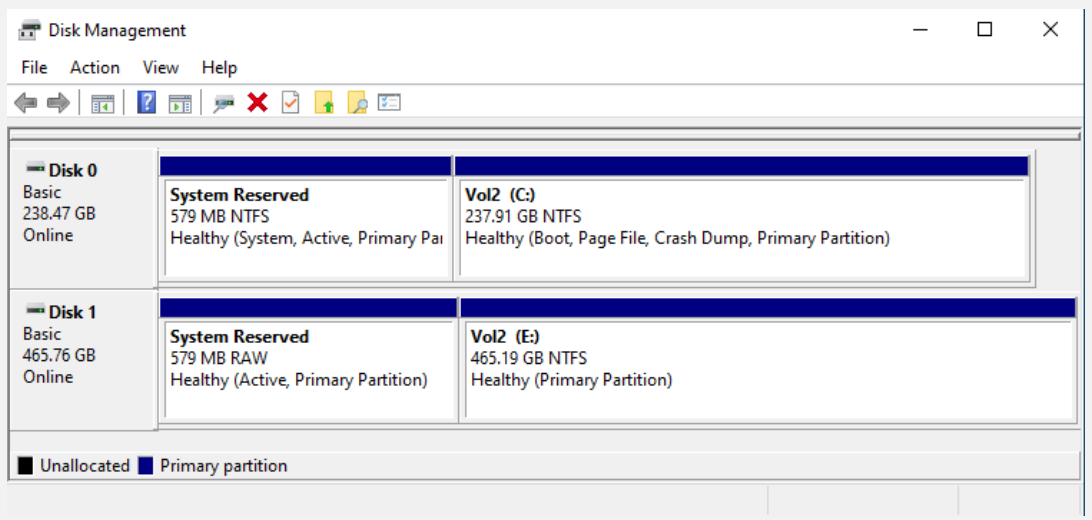

### **Backup Drive Configuration Without Extra Drive**

#### **Selection Process in UI**

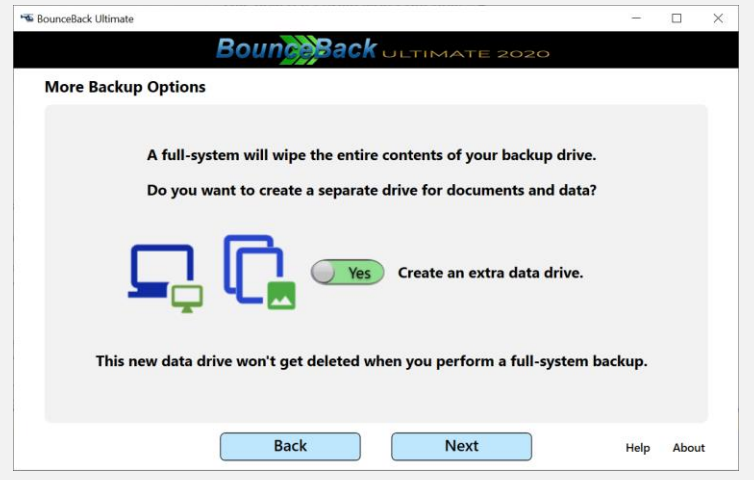

# **Backup Drive Configuration With Extra Drive**

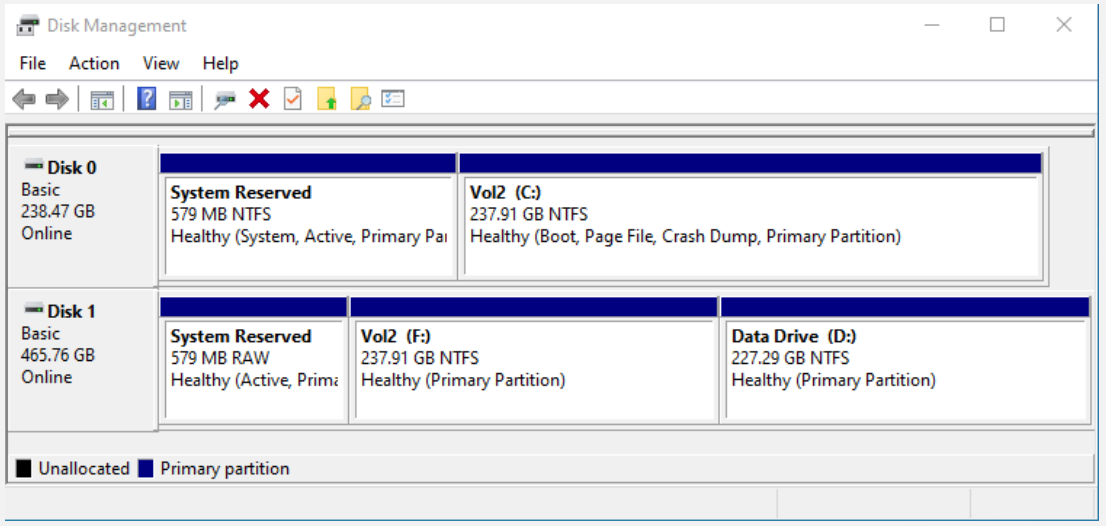

### **4) Background Monitoring Can be Turn OFF for Each Backup Job**

BounceBack now allows turning off the background monitor for file changes for each individual backup job. Turning off background monitoring eliminates the ability to perform incremental backups, but also resolves CPU issues if too much file change activity is occurring for a particular backup job.

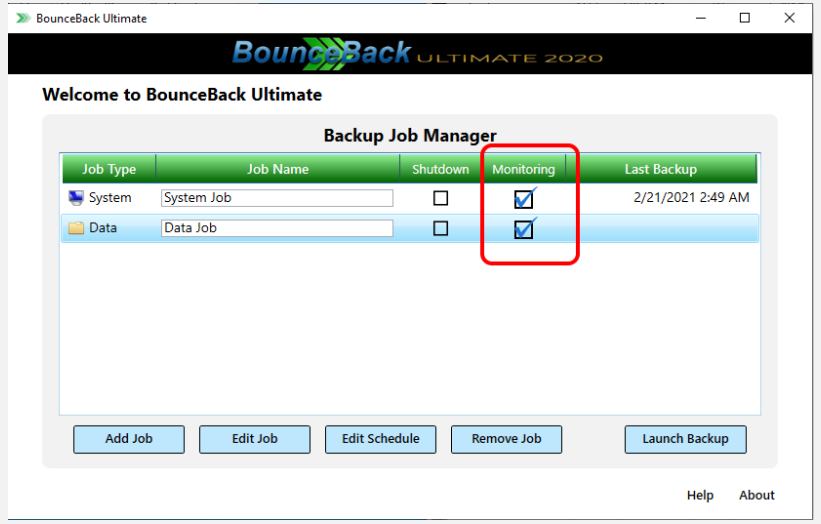

## **5) Paths Removed from Monitoring for Incremental Full-System Backup Jobs**

Background monitoring for incremental full-system backups now has a number of system paths removed. This resolves issues on some PCs encountering resource issues when system or antivirus apps frequently change the same files continuously in these folders.

The following folders are no longer monitored for changes in the background:

**C:\Windows C:\ProgramData C:\\$RECYCLE.BIN C:\Users\UserName\AppData\Local\Google\Chrome\User Data C:\Users\UserName\AppData\Local\Microsoft\Edge\User Data C:\Users\UserName\AppData\Local\Mozilla\Firefox\Profiles C:\Users\UserName\AppData\Local\Opera\Opera\Cache C:\Users\UserName\AppData\Local\Packages**

The tradeoff for ignoring these folders is an increased need for regular full-system backups. A full-system backup should be performed for major system events like an OS upgrade, or installation of new drivers.

### **6) Database for Data-Only Backups Allows Accessing All Versions of a File**

When clicking on a file in the *Access & Restore Data* app, all versions of a file from all backups are listed. Double-clicking displays the file. When highlighted, that version will be restored when clicking the Restore button. This functionality does not work with full-system backups as they do not store multiple versions of the same file.

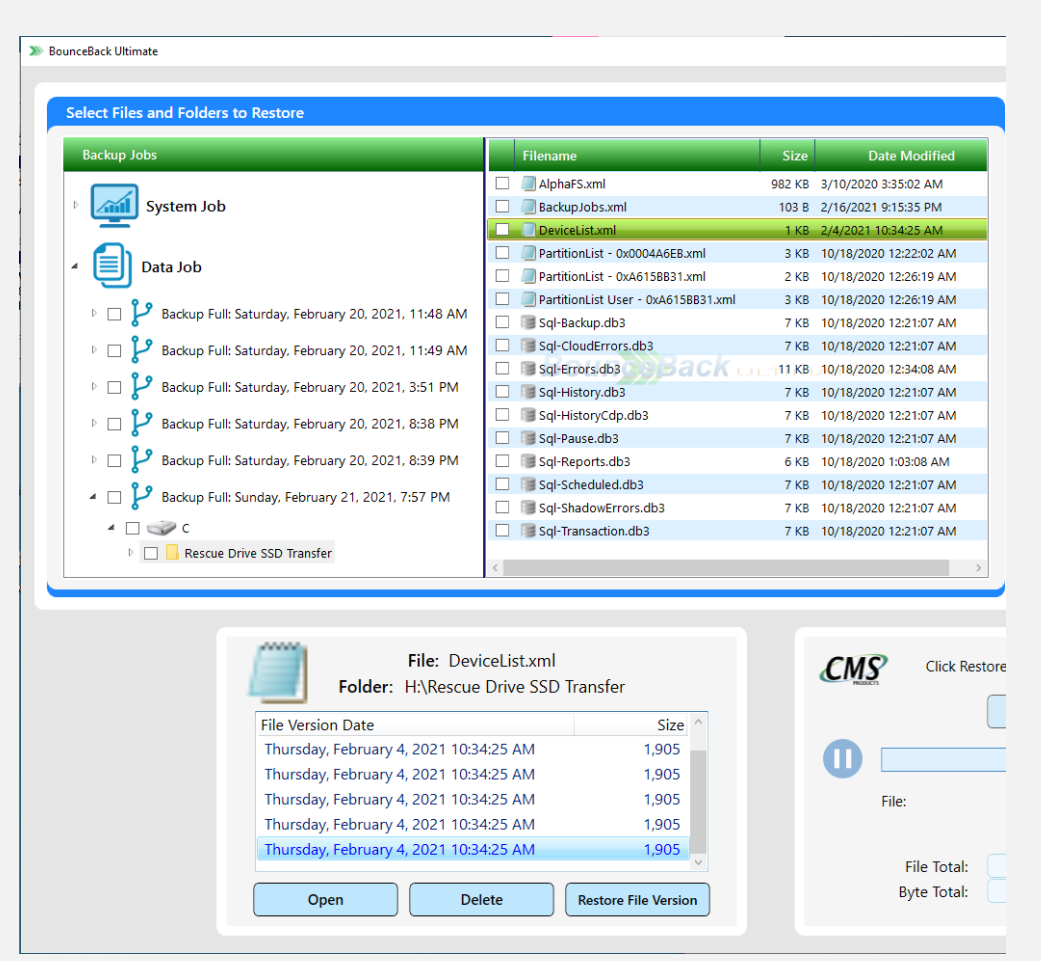

## **7) Backup History now supports deleting individual reports**

Backup history now allows selecting specific reports to delete. If no reports are selected and *Clear Results* is clicked, all reports are deleted.

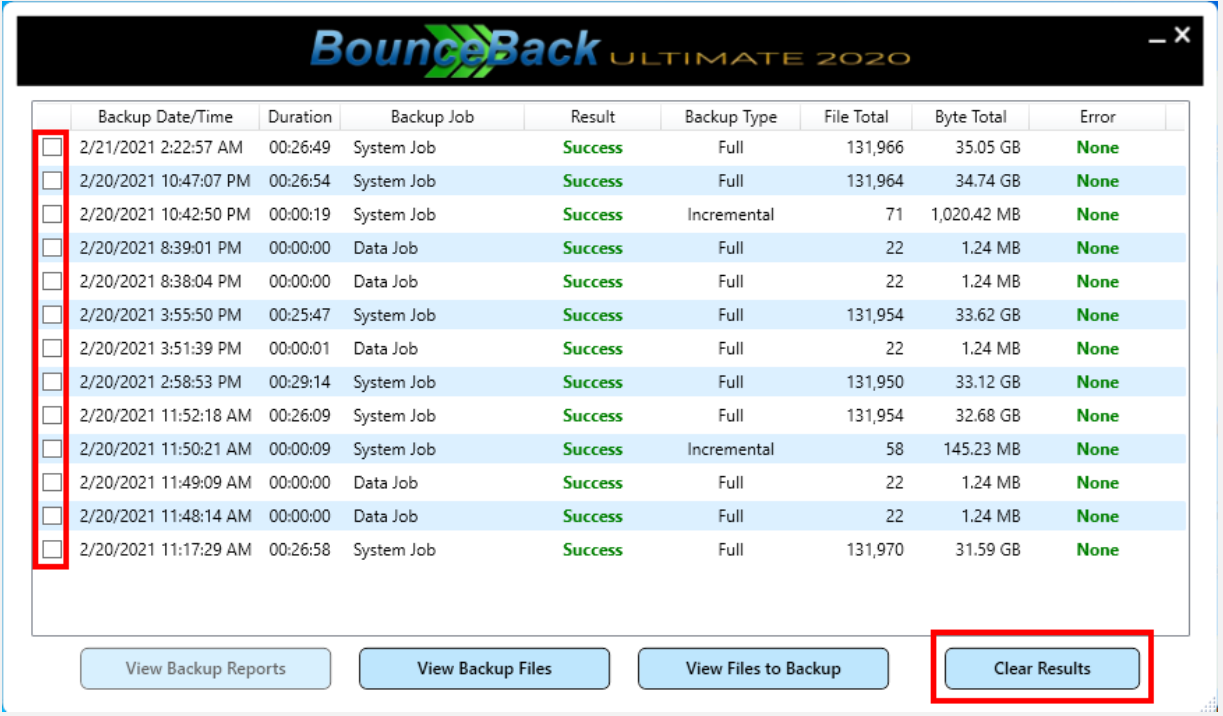

## **8) Disabling Windows AutoRun Popups now more robust for Window 10**

Low disk space and erroneous USB error popups should now be removed when selected.

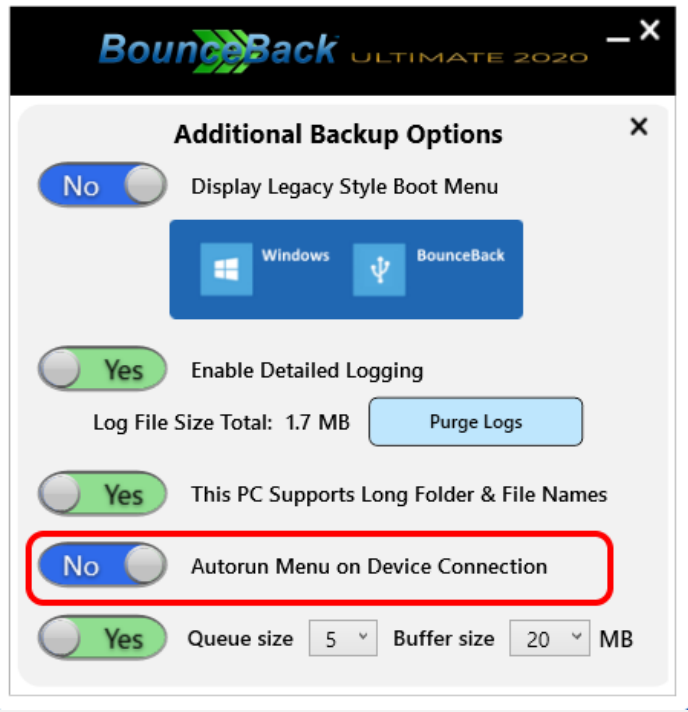

# **9) Improved Backup Schedule Type Selection**

It's now clearer in the UI if you are selecting full-system or incremental backup schedules.

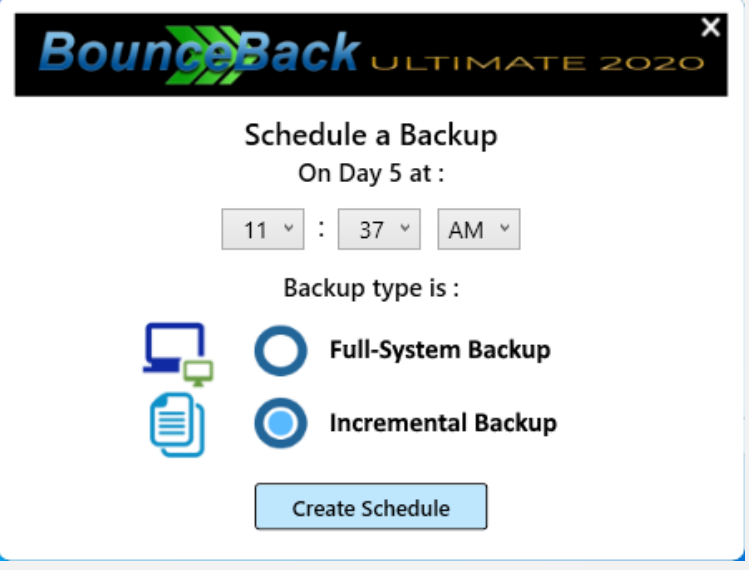

### **Bug fixes**

- 1) Scheduled Backups failed if the Backup Settings UI was open.
- 2) License Agreement app hung on certain PCs (WPF error resolved with render mode).